# **Особенности организации электропитания у контроллера**

**SCADAPack 350** (Hardware Manual October 19, 2007 13)

# **1. Требования к внешнему источнику питания**

SCADAPack 350 (в отличие SCADAPack и SCADAPack32) может использовать питание только от источника постоянного тока с напряжением от 11V до 30V, подключаемого к клеммнику P3.

 Когда напряжение ниже рекомендованного уровня SCADAPack 350 выключается. Превышение напряжения на входе или приложение напряжения обратной полярности приведет к перегоранию предохранителя.

Напряжение питания преобразуется в напряжение 5V,1.2A (6W) достаточного для питания внутренних цепей контроллера, операторских панелей SCADAPack Vision и ограниченного числа модулей ввода/вывода серии 5000.

Питание модулей серии 5000 ограничено 5.5W (5V,1200mA) и зависит от используемых контроллером функций.

Встроенный 12/24V DC/DC преобразователь имеет мощность 3.36W (24V,140mA) и может быть использован для питания пяти аналоговых входов 20mA и двух аналоговых выходов 20mA (с питанием преобразователей от контура). Преобразователь DC/DC можно включать и отключать по команде пользовательской программы.

# **2. Возможности по управлению потреблением питания**

У SCADAPack 350 есть несколько возможностей, чтобы уменьшить энергопотребление: Управление питанием COM3 используемого панелями оператора SCADAPack Vision. Управление питанием аналоговых контуров 0/4-20mA - VLOOP.

Управление преобразователем DC/DC 12V / 24V.

Управление питанием светодиодов - LED Power control.

Отключение Ethernet.

Отключение USB.

 Уменьшение рабочей частоты ЦПУ в режиме экономного потребления (reduced power mode).

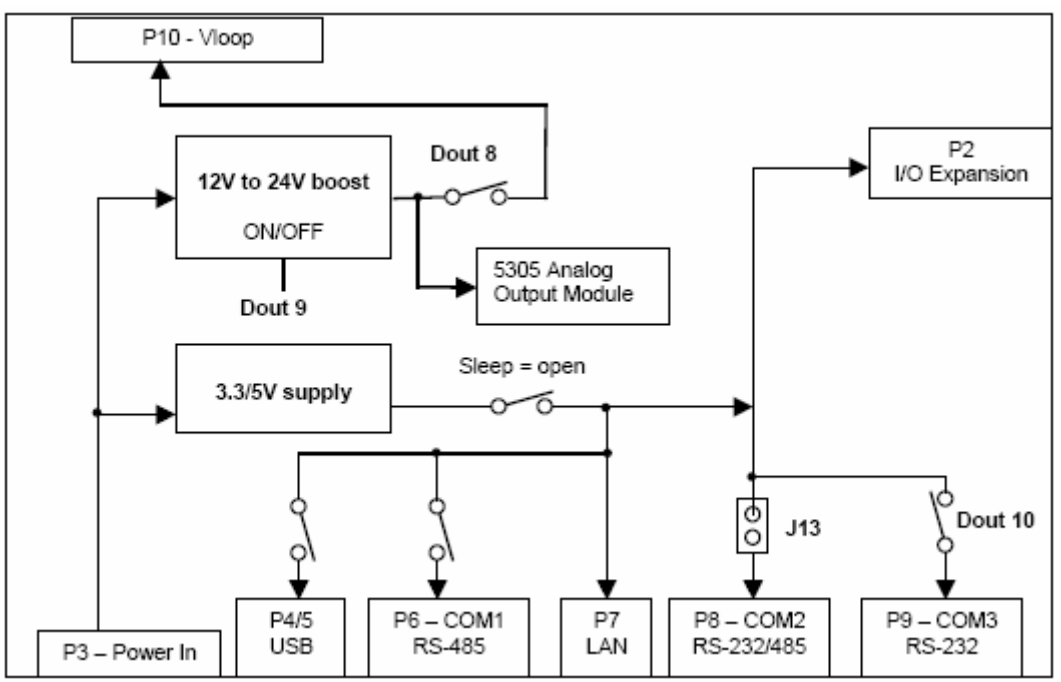

**Схема управления потреблением электропитания**

Для управления энергопотреблением из программы пользователя у SCADAPack 350 используются три встроенных дискретных выхода: 8, 9 и 10.

Отключение и включение портов Ethernet и USB, так же как и уменьшение рабочей частоты ЦПУ (clock speed) может быть сделано при помощи функции Register assignment TelePACE настройкой программного модуля **CNFG Power Mode**.

В ISaGRAF - программах для этого можно использовать функции: SETPMODE/ GETPMODE. В C – программах используйте функции SetPowerMode и GetPowerMode.

## **2.1 Управление питанием последовательного порта COM3**

Основное назначение COM3 это работа со SCADAPack Vision или другими понелями оператора. На контакт 1 разъема RJ-45 порта подается напряжение 5V для питания операторских панелей.

Когда питание светодиодов включено (LED power is enabled), 5V включено.

 Когда питание светодиодов отключено (LED power is disabled), а внутренний выход **Digital Output 10** в состоянии **ON** , 5V включено.

 Когда питание светодиодов отключено (LED power is disabled), а внутренний выход **Digital Output 10** в состоянии **OFF** , 5V отключено.

 Когда питание светодиодов отключено, питание 5V включается на ПЯТЬ минут при кратковременном замыкании контактов 2 (DCD) и 3 (DTR) на RJ-45 порта COM3. Это позволяет включить кнопку управления питанием на SCADAPack Vision или другой панели.

Встроенный вход **Digital Input 12** показывает состояние питания порта COM3. Питание 5V COM3 включается каждый раз при нажатии кнопки «LED» для использования при обслуживании и диагностики контроллера.

#### **2.2 Управление питанием контуров - VLOOP**

Выход преобразователя DC/DC 12V/24V может быть использован питания цепей аналогового ввода или других устройств. Этот выход - VLOOP может быть включен постоянно или периодически отключен.

Перевод **Digital Output 8** в состояние **ON - включает** VLOOP.

Перевод **Digital Output 8** в состояние **OFF - выключает** VLOOP.

Встроенный вход **Digital Input 8** показывает состояние питания VLOOP.

**Примечание:** При включении VLOOP, программа пользователя должна выждать определенное время до считывания показаний до их стабилизации. Это время зависит от характеристик используемых датчика и преобразователя.

Питание VLOOP включается каждый раз при нажатии кнопки «LED» для использования при обслуживании и диагностики контроллера.

## **2.3 Защита VLOOP от перегрузки по току**

Когда напряжение VLOOP включено, производится контроль потребления тока внешними цепями. Если превышение тока продолжительное (более 100 ms), VLOOP будет отключено, даже если **Digital Outputs 10** включен.

VLOOP будет пытаться восстановится через каждые 5 секунд после выключения. Пока перегрузка сохраняется, встроенный **Digital Input 10** будет в состоянии ON.

## **2.4 Управление питанием преобразователя DC/DC 12V/24V**

Преобразователь DC/DC 12V/24V используется для подачи 24V на VLOOP и модуль аналогового выхода 5305. Преобразователь должен быть обязательно включен при наличии встроенных аналоговых выходов в контроллере SCADAPack 350. В других случаях преобразователь может быть отключен для сокращения энергопотребления.

Перевод **Digital Output 9** в состояние **ON - включает** DC/DC преобразователь.

Перевод **Digital Output 9** в состояние **OFF - выключает** DC/DC преобразователь.

Встроенный вход **Digital Input 9** показывает состояние DC/DC преобразователя12V/24V. Преобразователь DC/DC 12V/24Vвключается каждый раз при нажатии кнопки «LED» для использования при обслуживании и диагностики контроллера.

# **3.Функция управления питанием светодиодов - LED Power Control**

Контроллер SCADAPack 350 может отключать светодиоды (LEDs) на плате контроллера и платах модулей серии 5000 для экономии питания.

Светодиод « Power Mode LED» показывает состояние питания светодиодов. Кнопка «LED POWER» переключает состояние сигнала «LED power» ON/OFF.

В программе пользователя можно задать состояние «LED power» по умолчанию Состояние «LED power» возвратится к состоянию по умолчанию через 5 минут после последнего нажатия кнопки LED POWER.

Когда «LED power» в состоянии ON все энергосберегающие функции контроллера отключены. Работает преобразователь DC/DC 12V/24V иVLOOP включено. Питание 5V панелей SCADAPack Vision на порту COM3 также включено.